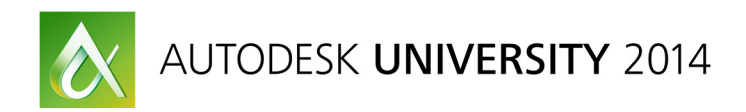

# **Implementing Advance Steel within a Building Information Modeling (BIM) Workflow**

Richard Walsh – Autodesk, Technical Consultant [UK]

### **FB6278**

This class will cover the implementation of Advance Steel software for connection design and fabrication modeling within an existing Building Information Modeling (BIM) workflow based in Revit software. We'll take users through integration of model data from Revit software into Advance Steel software and on into Navisworks project review software for construction coordination.

## **Learning Objectives**

At the end of this class, you will be able to:

- Discover the most efficient practices for getting started with Advance Steel software
- Learn how to use Revit software model export functionality to populate an Advance Steel software model
- Understand the various limitations of the software
- Learn how to generate models for fabrication

#### **About the Speaker**

Richard Walsh has a background in structure Building Information Modeling (BIM) development and deployment, and he has worked as a technical consultant within the Europe, Middle East, and Africa (EMEA) BIM Team at Autodesk, Inc., for the past 3 years. richard.walsh@autodesk.com

# **Discover the most efficient practices for getting started with Advance Steel**

## **software**

The software chosen through the demonstration of this section are:

- Autodesk Revit 2015
- Robot™ Structural Analysis Professional
- Autodesk Advance Steel 2015
- Navisworks Manage 2015

#### **Starting in Revit**

The creation of a relatively common steel frame structure in Revit was created using the UK standard shipped Template "Structural Analysis-DefaultGBRENU.rte"

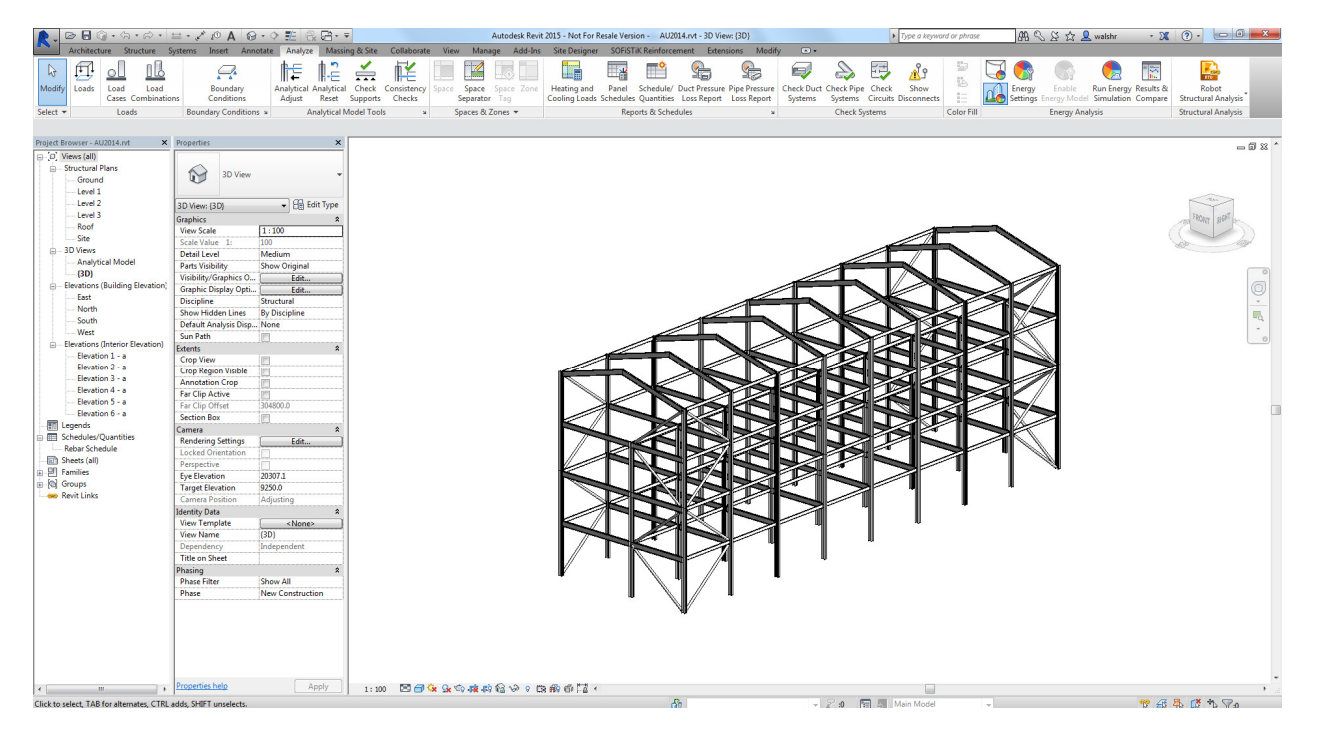

Member selection was from the UK Chorus Steel catalogue of UB's UC's etc...

| <structural column="" schedule=""></structural> |                  |                                           |              |                            |       |
|-------------------------------------------------|------------------|-------------------------------------------|--------------|----------------------------|-------|
| А                                               | в                | c                                         | D            |                            |       |
| <b>Base Level</b>                               | <b>Top Level</b> | Family                                    | Type         | <b>Structural Material</b> | Count |
|                                                 |                  |                                           |              |                            |       |
| Ground                                          | Level 2          | UC-Universal Columns-Colum - UC305x305x97 |              | Metal - Steel 43-          | 27    |
| Ground: 27                                      |                  |                                           |              |                            |       |
| Level 2                                         | Level 3          | UC-Universal Columns-Colum                | UC254x254x73 | Metal - Steel 43-          | 17    |
|                                                 |                  | UC-Universal Columns-Colum                | UC305x305x97 | Metal - Steel 43-          | 20    |
| Level 2                                         |                  |                                           |              |                            |       |

**Structural Column Schedule** 

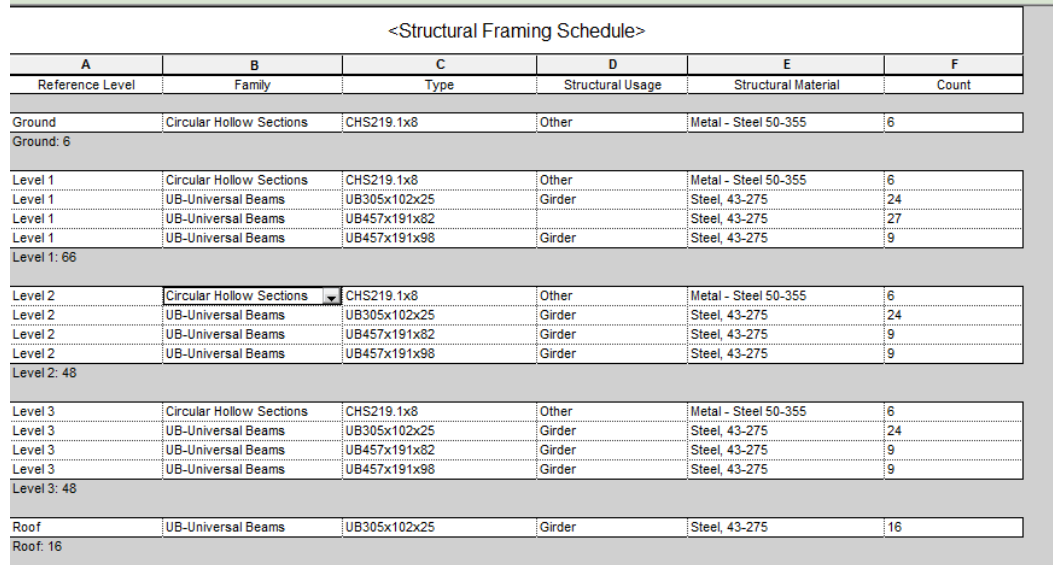

#### **Structural Framing Schedule**

There were no loads applied in Revit nor any foundations etc.

#### **Moving to Robot**

Exporting from Revit to Robot for Structural Analysis was simply and efficiently managed through the Analysis Tab on the ribbon as shown below:

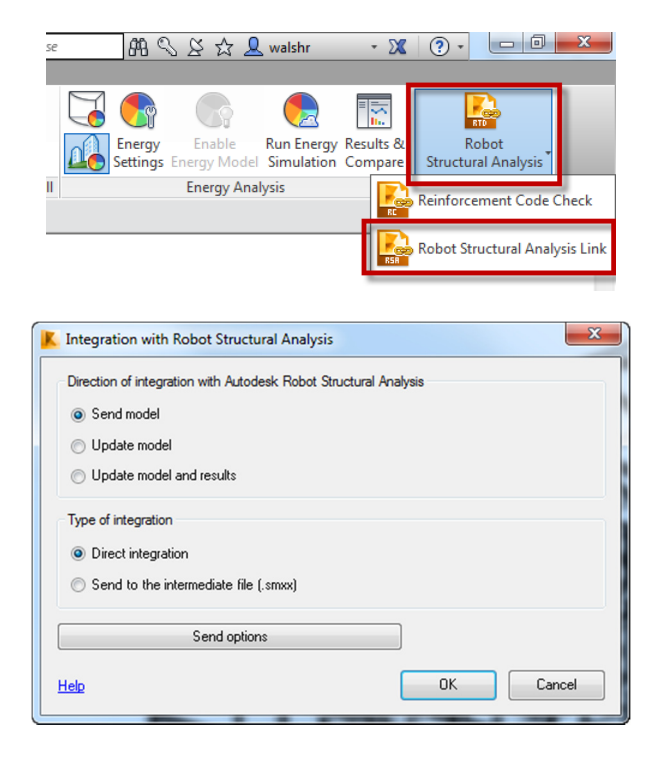

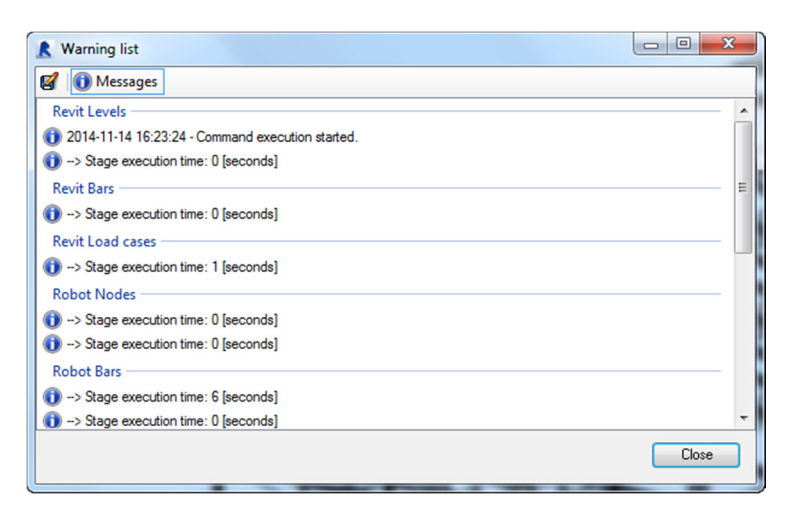

Once the model is successfully opening in Robot (with no errors or warnings)

The frame can be supported and loaded ready for analysis. This includes applying cladding panels for the purposes of wind analysis.

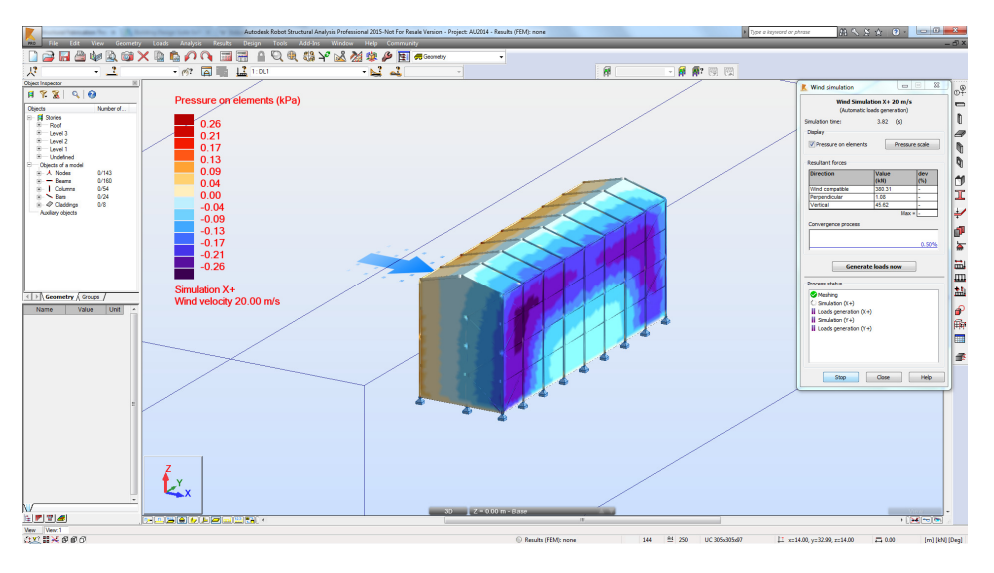

**Wind analysis in Robot** 

| 国居音<br>26<br>that<br>a<br>n                                                                                    | 日电动力<br>图画<br>×<br><b>DATE</b><br><b>ER Nexts - degrees</b><br>×. |                                                                                         |
|----------------------------------------------------------------------------------------------------|-------------------------------------------------------------------|-----------------------------------------------------------------------------------------|
| → 作 岡 Ⅲ 退 1:00<br>$+2$<br>$\lambda^2$                                                                          | N <sub>1</sub><br>$\neg$ 8 %                                      | 预<br>自称问题                                                                               |
| K. View - Dact deformation(s), Cases 1 (DLI)                                                                   |                                                                   | <b>Solling &amp; St Digitize</b><br>$ -$<br>m                                           |
|                                                                                                    | 0.23                                                              | <b>Readions Rendersement Personnel   A   A</b>                                          |
|                                                                                                    | 1.44                                                              | 鼎<br>$\sim 25/7$                                                                        |
|                                                                                                    | 1.26<br>1.56<br>0.62                                              | 用石竹<br>Dagram description<br>Noar (8)                                                   |
|                                                                                                    | 1.56<br>1.28<br>2.15                                              | е<br>私主                                                                                 |
|                                                                                                    | 0.19<br>0.87                                                      | @ labels<br>Olet<br>C) none                                                             |
|                                                                                                    | 1.28<br>0.12                                                      | <b>B</b> No.<br><b>Time</b>                                                             |
|                                                                                                    | 0.15<br>2.44<br>1.11<br>0.50                                      | E<br>Postve and necative values                                                         |
|                                                                                                    | 0.50                                                              | <b>Pilet</b><br><b>Player</b>                                                           |
|                                                                                                    | 1.44<br>0.11<br>0.11                                              | Eurofleemond (1) diferenced<br>⊵                                                        |
|                                                                                                    |                                                                   | Filing                                                                                  |
|                                                                                                    | 0.18<br>0.50<br>0.23                                              | 刚                                                                                       |
|                                                                                                    |                                                                   | 三国政<br>$(1)$ Med<br><b>B lense</b>                                                      |
|                                                                                                    | 0.14<br>0.40<br>0.23                                              |                                                                                         |
|                                                                                                    |                                                                   |                                                                                         |
|                                                                                                    |                                                                   | Com enew vindow [ Comtant scale                                                         |
|                                                                                                    |                                                                   | F<br>Cose -<br>Avey<br>Feb.                                                             |
|                                                                                                    |                                                                   | $-2$                                                                                    |
|                                                                                                    |                                                                   |                                                                                         |
|                                                                                                    |                                                                   | <sup>14</sup> Dis 0.5mm<br>$Max=2.44$                                                   |
| Ľ.                                                                                                    | d                                                                 |                                                                                         |
|                                                                                                    |                                                                   | Cases: 1 (DL1)                                                                          |
|                                                                                                    | <b>COMMERCIAL CONTRACTOR</b>                                      |                                                                                         |
| 3 (3) (4) (6) (5) (5) (3) (2) (3) (7) (                                                                        | a Ki                                                              | 大変円面                                                                                    |
| To Fascions in the coordinate system: global - Cases: 3556 8 9 11 12                                           |                                                                   | 000                                                                                     |
| <b>FX (MI)</b><br>исоме<br><b>SinderCase</b><br>FY (MI)<br>FZ (M)                                              | <b>MY GRAND</b><br>MZ (MH)                                        | $\overline{\phantom{a}}$                                                                |
| $\overline{122}$<br>$-3.66$<br>47,00<br>$-0.00$<br>$N-1$                                                       | -4.99<br>10                                                       | m                                                                                       |
| 641<br>$-30.26$<br>279.75<br>0.00<br>V <sub>2</sub><br>5.78<br>$-0.00$<br>$x \rightarrow$<br>-35.99<br>249.55  | 0.00<br>10<br>89<br>6.96                                          |                                                                                         |
| $-105$<br>$-1.55$<br>$+3.27$<br>0.00<br>$V = 4$                                                                | 48<br>$t$ o                                                       |                                                                                         |
| $-204$<br>18.83<br>28.85<br>0.00<br>$V_S$<br>10<br>$V - 4$<br>2.79<br>$-9.84$<br>985.08                        | 10<br><b>DOD</b><br>Tó.<br>0.6                                    |                                                                                         |
| $V = 115$<br>お演<br>$-44.74$<br>$-0.00$<br>1206.97<br>$-187.43$<br>$-2.00$<br>1.35<br><b>MA 13</b><br>$9 - 0.5$ | 10<br><b>tot</b><br>0.00                                          |                                                                                         |
| 15.18<br>$-44.74$<br>653.45<br>$-0.00$<br>$V$ ille                                                             | $^{10}_{10}$<br><b>CKI</b>                                        |                                                                                         |
| < > \Week (Environ COUSS Interior CVA)                                                                         | 区区                                                                | ×                                                                                       |
| Reactions<br><b>Mean</b><br><b>SYTHM ALBUM</b>                                                                 | C Paulo (Dift and dir-                                            | 11 September 2010<br>$+4$<br><b>RC Boxes</b><br>75,800<br><b>Latitude thank</b><br>www. |
|                                                                                                    |                                                                   |                                                                                         |

**Checking the results in Robot** 

#### **Back to Revit**

The model can now be sent back to Revit through the Integration tool for Revit Structure in the Add-Ins tab:

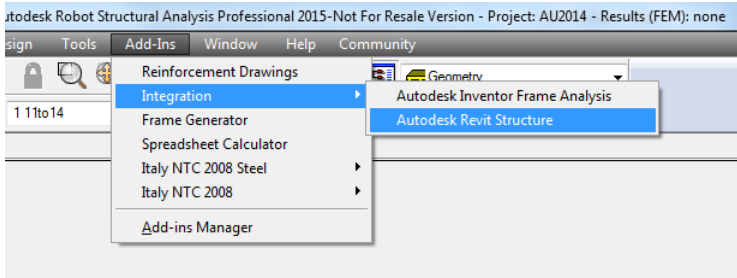

It is important to note that this needs to include the results with integration options as illustrated below:

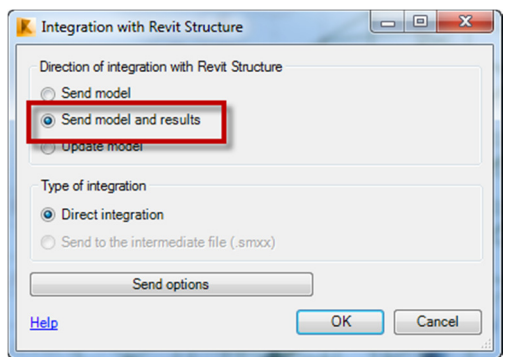

This will now update the original Revit model including the loading and results from the analysis.

#### **Into Advance Steel**

Integration from Revit to Advance Steel couldn't be simpler now with the Advance Steel Extension under the Add-Ins tab:

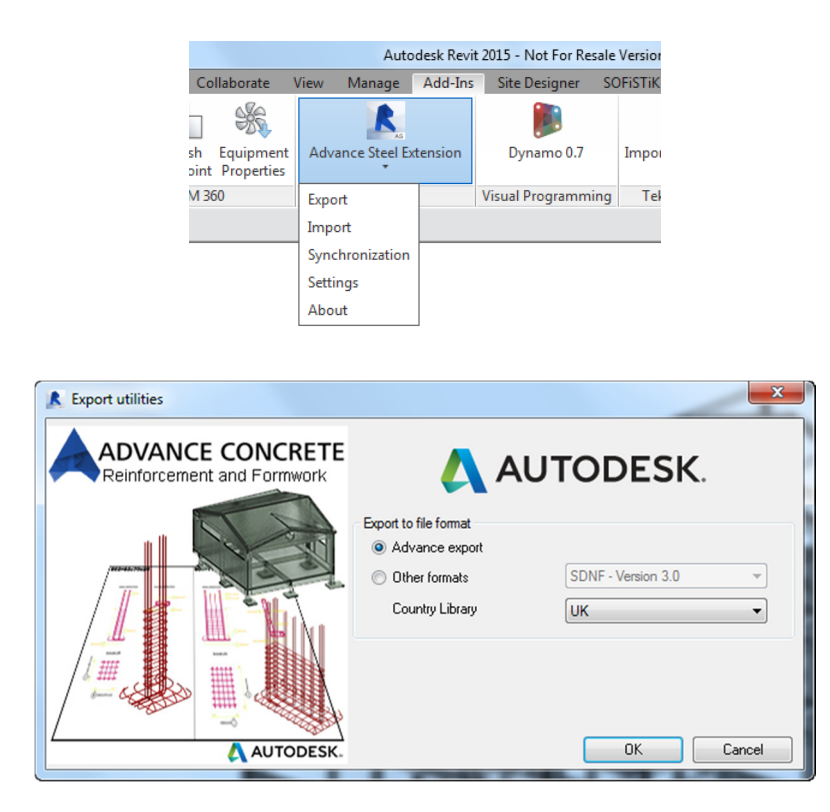

This creates an Advance Steel .gtcx file that can now simply be imported through the Advance Steel "Export & Import" tab:

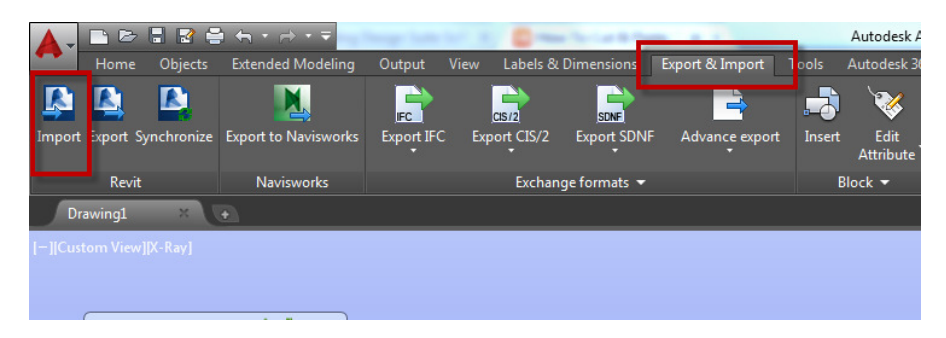

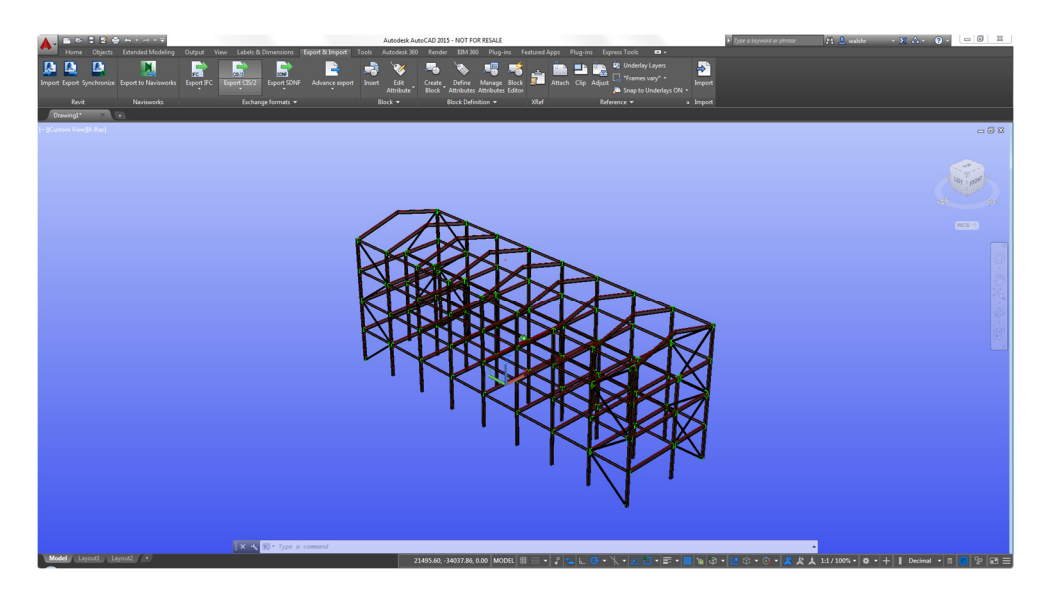

The model is now ready to save and apply required connections

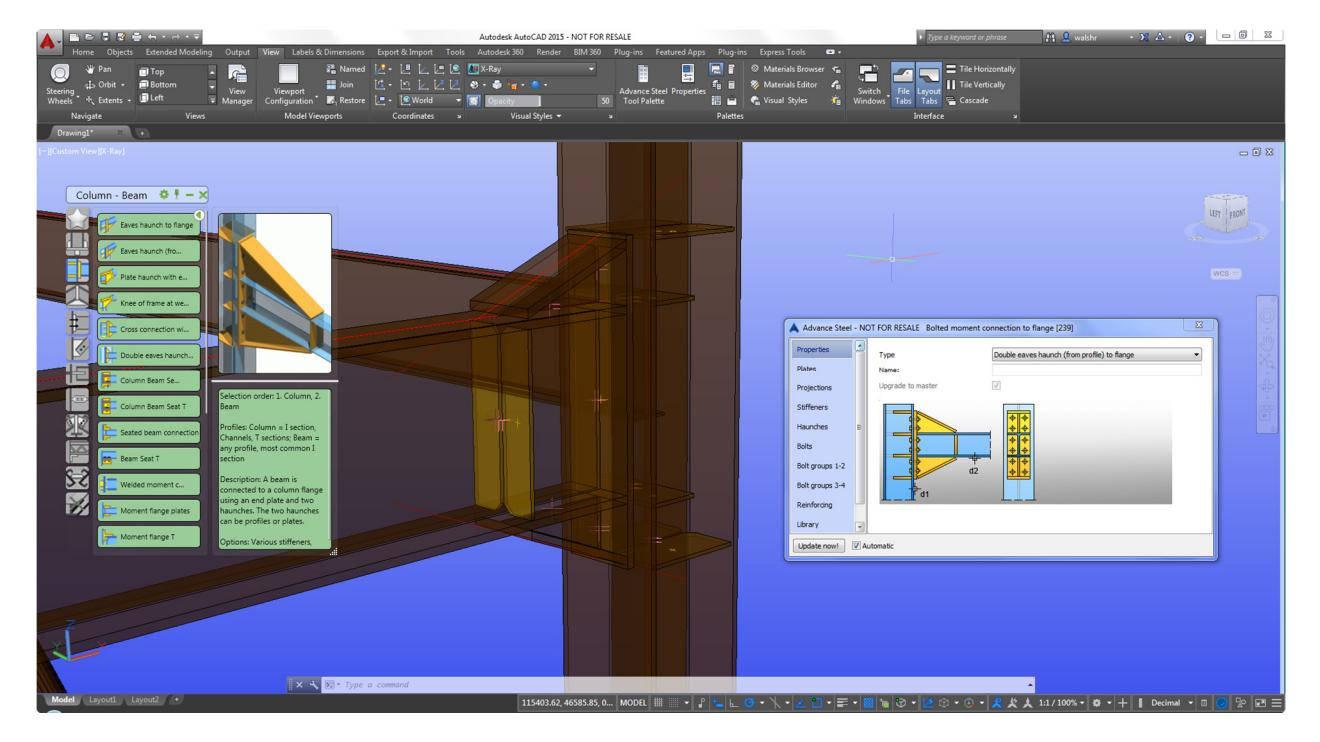

As you will see the model is being updated live as the connection is refined through the dialogue box

#### **Out to Navisworks**

Once the Advance Steel model is completed with connections modelled as required it's time to move on again, this time into Navisworks for further BIM Uses such as coordination, sequencing and quantification

Again this could not be simpler using the Export to Navisworks from the "Export & Import" tab

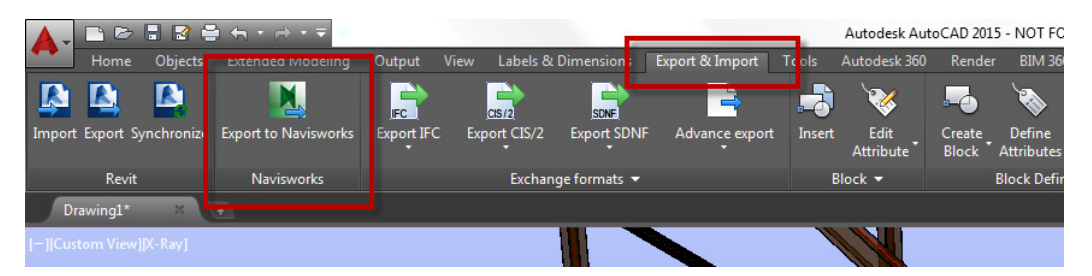

As you will see below the Advance Steel model can now be opened/appended to the relevant Navisworks file:

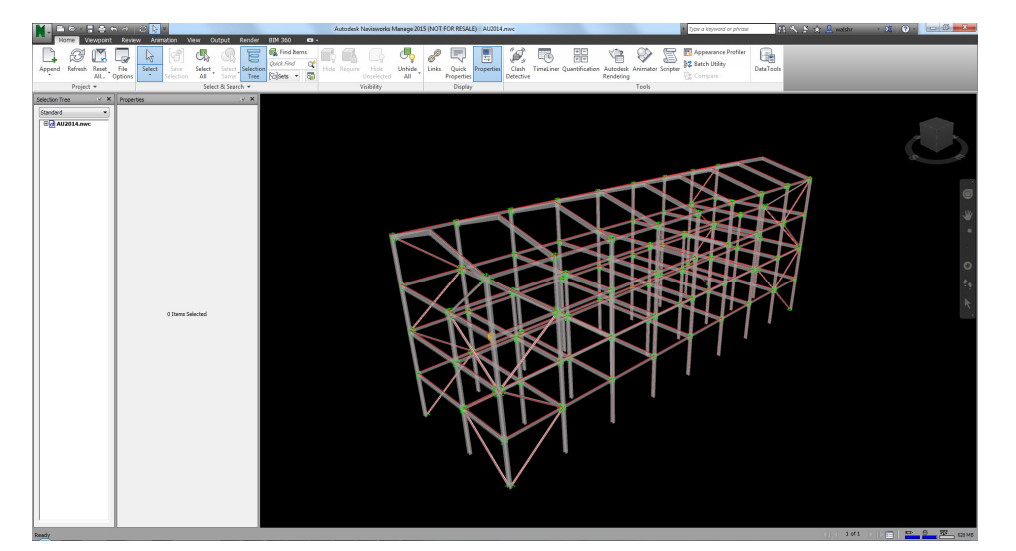

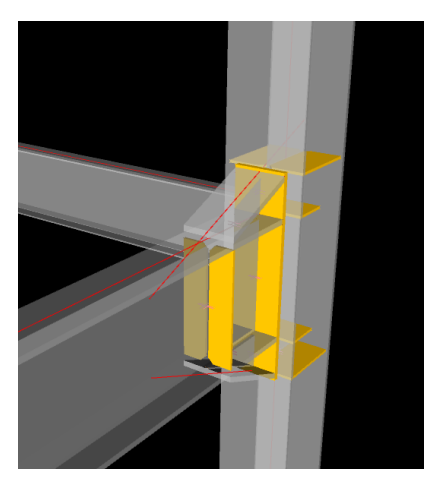

# **Learn how to use Revit software model export functionality to populate an Advance Steel software**

#### **Options and Settings within Revit**

During the session we will look under the bonnet for the settings and configuration for Exporting from Revit to Advance Steel

For example within the Setting of the Advance Steel Extension in Revit:

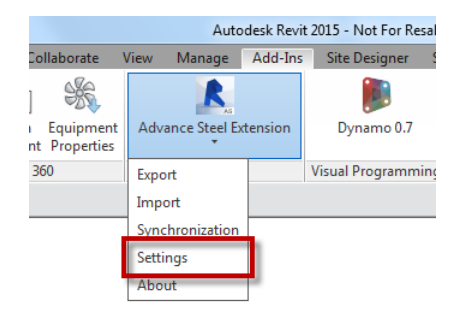

The following options are available:

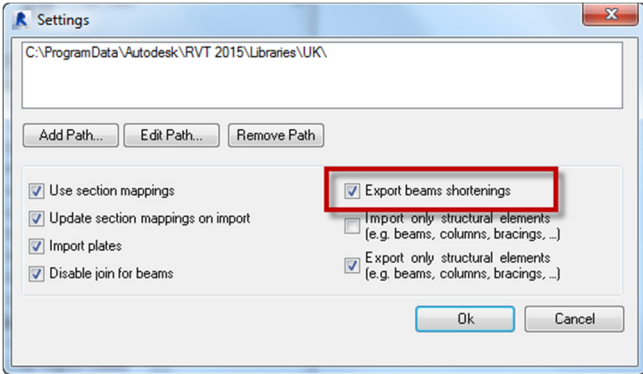

One of the first check boxes to consider unchecking is the "Export beams shortenings", this will remove the cutbacks from the Revit members when they are exported to Advance Steel

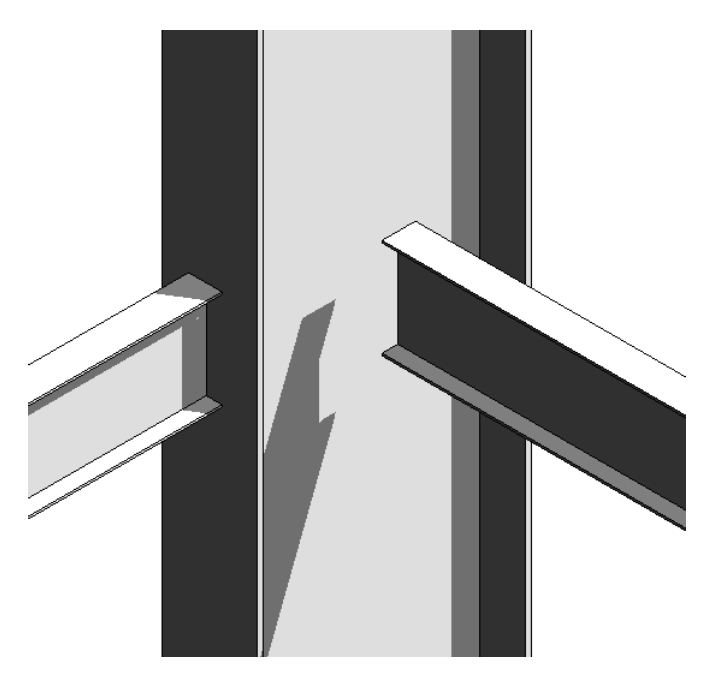

**Members in Revit with beam shortenings as standard** 

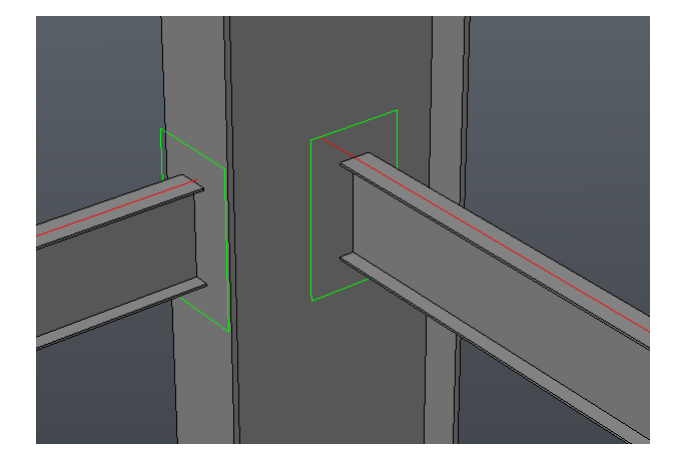

**In Advance Steel with shortenings In Advance Steel with shortenings** -

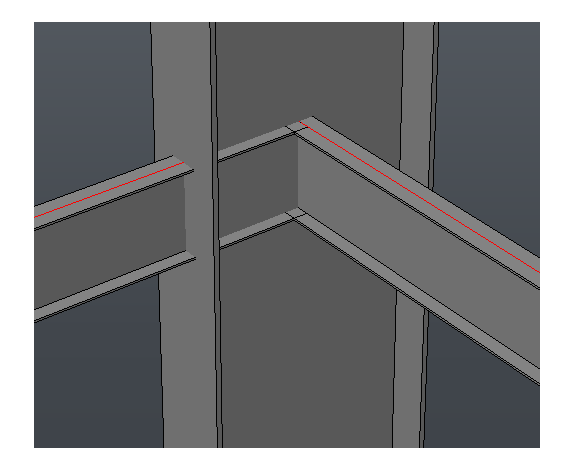

# **Learn how to generate models for fabrication**

#### **Advance Steel output Formats**

There are numbers industry recognised export formats available from Advance Steel

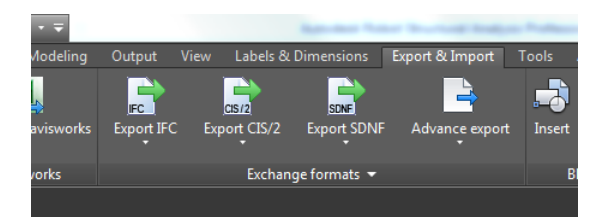

#### *IFC*

The IFC export functionality from Advance Steel is to the IFC2x3 file format and is Industry Foundation Class format

Further information about this classification can be found through the BuildingSMART<sup>®</sup> group

www.buildingsmart-tech.org/

#### *CIS/2*

The CIS Interface (CIMsteel Integrated Standard) was developed to enable a model based data exchange between different domains (construction, detailing and fabrication) dedicated to steel construction. This exchange format is mainly driven by the AISC.

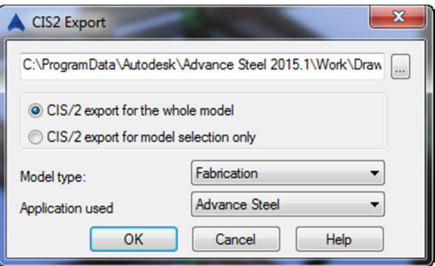

The options available through this output file format including export for Fabrication or Analysis and this depends largely on the downstream intended use by the steelwork fabricator.

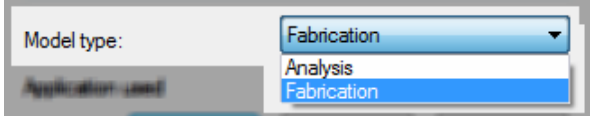

#### *SDNF*

The SDNF (Steel Detailing Neutral Format) Version 3.0 is a standard format for data exchange of steel elements (sections, plates etc.). SDNF offers a system neutral method for the import and export of structural model data. This bidirectional process allows the import and export of SDNF files from structural models.

Within this export there are options to export the whole model or selected parts/elements:

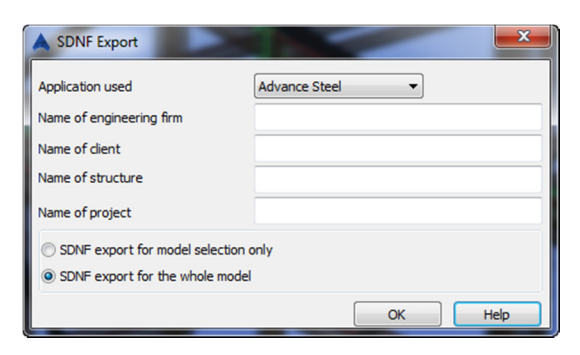

# Please complete the Survey for this class for a chance to win a FREE pass to Autodesk University 2015

Thank you for your time. I hope this brief seminar proves worthwhile. Please contact me if you have any questions

richard.walsh@autodesk.com